# **"Ganz schön Link" - digitale Schnitzeljagd mit Links und QR-Codes**

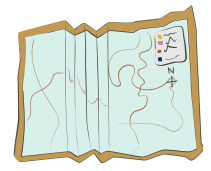

Vielleicht hast du eine Schnitzeljagd als spannende Spurensuche mit unterhaltsamen Aufgaben und kniffligen Rätseln kennengelernt. Hier zeige ich Dir, wie man mit einer einfachen Textverarbeitung oder einem Präsentationsprogramm so etwas erstellen kann. Ob es spannend und knifflig wird...hängt von deiner Kreativität ab. Ich wünsche Dir viel Erfolg und viel Spaß beim Ausdenken.

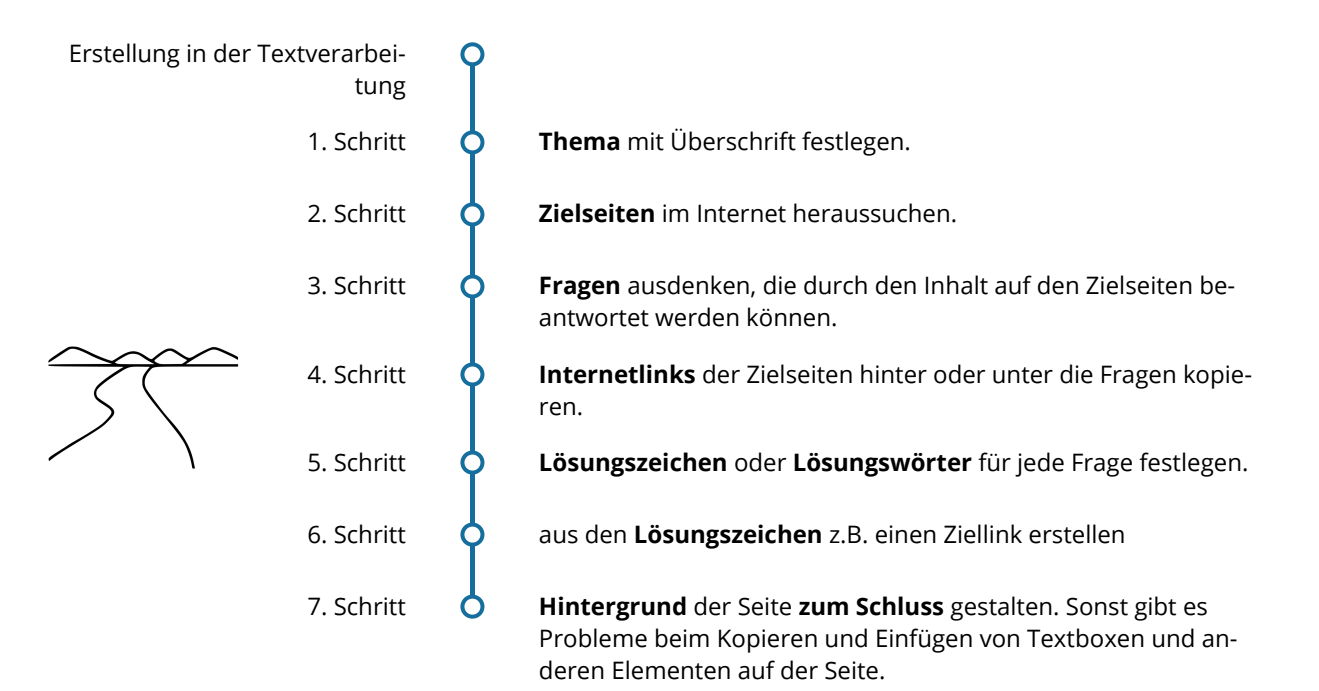

#### **Wie kommst du auf Ideen für die Rätsel?**

- Rätselseiten im Internet
	- Die drei ???
- Verschlüsselungstechniken
- Um-die-Ecke-Denken
- Teekesselchen
- Montagsmaler
	- Umschreibungen von Übersetzungen eines Wortes
	- andere Apps (Learningsnacks, Learningapps, etc.)

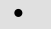

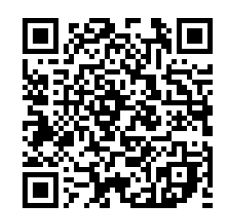

Hier findest du ein Beispiel!

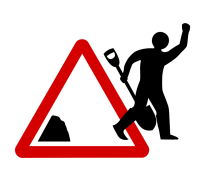

Angaben zu den Urhebern und Lizenzbedingungen der einzelnen Bestandteile dieses Dokuments finden Sie unter https://www.tutory.de/entdecken/dokument/7becf293

# **Nützliche Tipps aus dem Netz!**

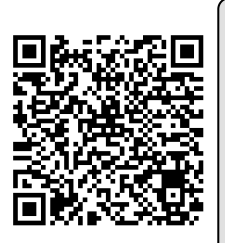

### **Willintergrundbild**

Hintergrundbild in LibreOffice Writer einfügen, ohne störende Seitenränder. Ein Tipp von Michael Sonntag.

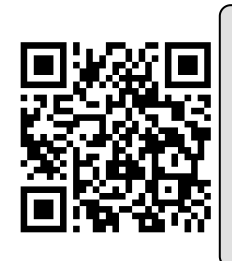

# **Kopfzeile**

**Breaking News** Seite für das Erstellen von eigenen Fake-News.

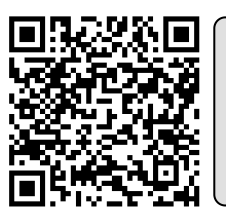

**Stationen - Header** Fontwork (entspricht Word Art in MS Word) bei Libreoffice einschalten.

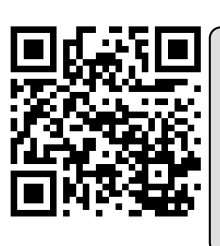

# **GPS-Koordinaten**

zu einer Adresse GPS-Koordinaten und Höhe ermitteln.

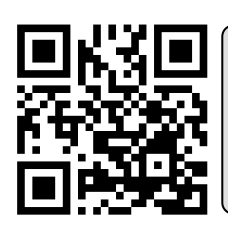

#### **LearningApps.org**

interaktive Übungen und Rätselschlösser finden und erstellen.

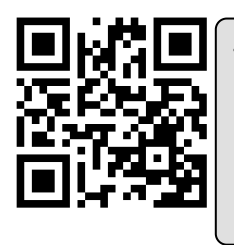

### **giphy.com**

Animierte Memes, über Schlagworte auffindbar. Z.B. als "Lob" oder "Gratulation".

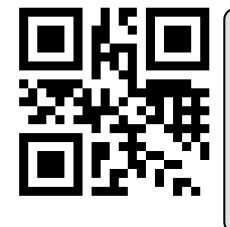

#### **Kurz-Links**

für eine Internetadresse einen Kurzlink erzeugen. Man kann auch Wunschlinks für die Lösungsseite angeben.

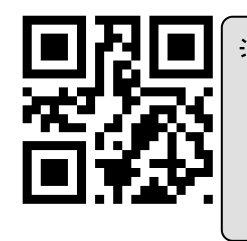

# **goqr.me**

Aus einem Text oder Internetlink einen QR-Code erzeugen.

Angaben zu den Urhebern und Lizenzbedingungen der einzelnen Bestandteile dieses Dokuments finden Sie unter https://www.tutory.de/entdecken/dokument/7becf293